# **Evaluations certificatives en Entreprise EP2 et E31**

L'utilisation de grille numérique pour l'évaluation des épreuves certificatives du CAP et BAC PRO MV pose un problème matériel lors de la certification des épreuves EP2 et E31 se déroulant en entreprise.

Il est effectivement difficile d'obtenir une signature du tuteur ou d'imprimer le document renseigné sur place.

#### **Une solution consiste :**

1. À imprimer au préalable les grilles citées ci-dessus.

Une mise en page en mode portrait est disponible en suivant les liens ci-dessous

Elles peuvent trouver leur place dans le livret d'évaluation.

## [Grilles évaluations en mode portrait.docx](Grilles%20évaluations%20en%20mode%20portrait.docx)

- 2. À se munir d'un support informatique. 2 cas se présentent :
- PC ou MAC portable ou ultra portable : les grilles d'évaluation classiques seront utilisées
- Android (Smartphone 4'' ou supérieur, tablettes de 7 à 10'') : les grilles d'évaluation Android seront utilisées
	- 3. À faire l'évaluation des compétences avec le tuteur en cochant sur le papier les niveaux de performances atteints et en parallèle de recopier l'évaluation sur le fichier numérique.

La note proposée, une fois ajustée et arrondie sera recopiée sur la fiche papier

Le tuteur et l'enseignant indiquent la date, complètent l'observation et signent l'évaluation.

La sauvegarde du fichier numérique n'est pas obligatoire.

# **Les grilles d'évaluation compatibles Excel Android :**

Il existe une grille par option en raison des poids des compétences qui sont différents

Pour le CAP : EP2

[EP2\EP2-VP-android.xlsx](EP2/EP2-VP-android.xlsx)

[EP2\EP2-VTR-android.xlsx](EP2/EP2-VTR-android.xlsx)

[EP2\EP2-MOTO-android.xlsx](EP2/EP2-MOTO-android.xlsx)

Il est possible de les envoyer d'un PC vers le support Android en liaison Bluetooth, USB, par mail …

Il est également possible de récupérer les fichiers par téléchargement à partir du support Android après les avoir déposés sur un espace de stockage (Dropbox par ex)

# **L'application Android Excel :**

Elle est disponible en téléchargement sécurisé sur Google Play

[https://play.google.com/store/apps/details?id=co](https://play.google.com/store/apps/details?id=com.microsoft.office.excel) [m.microsoft.office.excel](https://play.google.com/store/apps/details?id=com.microsoft.office.excel)

Configuration requise :

• Version du système d'exploitation : Android KitKat (4.4.X) ou version ultérieure

• 1 Go de RAM pour un fonctionnement optimal

## **L'installation :**

Elle ne présente pas de difficulté. Elle nécessite une connexion wifi en raison de la taille du fichier téléchargé et de la configuration pour une première utilisation.

Par la suite le fonctionnement se fera en mode hors ligne

#### 34% 5 17:51 34% 59 17:52 B  $34\%$  (2) 17:52  $34\%$  3/7.52 **Q** Office **C**Office **G** Office Office risque de ne pas fonction comme prévu sur cet appareil Cette application fonctionne de manière optimale sur des appareils avec 1 Go ou plus de mémoire. Voulez-vous continuer ? Continuer Ouitter t. a Configuration pour une Veuillez patienter encore première utilisation... quelques instants... 35% E 17:52 35% (2) 17:54 all 35% IE) 17:54 ● Il 62%■ 14:59 Non connectii  $\leftarrow$  Ouvrir Excel **Q** Office Emplacements **C** Ouvrir Nouveau **C**Office Travaillez facilement quand v... Récent OneDrive e stockage gratuit ⊕ Cet appareil Ajouter un emplacement DneDrive, Drophox, SharePoint Se connecter 5 Parcourir Accédez à vos documents à partir de A Google Drive, Box, etc. n'importe quel appareil avec OneDrive  $\mathbf C$ Inscrivez-vous gratuitement > Terminé Ouvrir **D** Empia Ignorer Cet apparell Documents 5 Stockups Download

On trouvera le fichier dans un de ces répertoires selon la méthode de récupération utilisée précédemment.

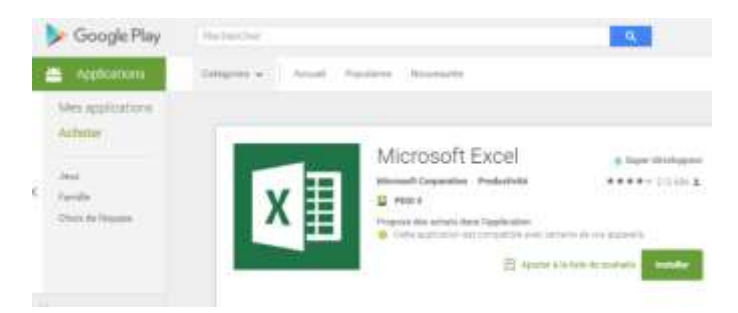

Stockage

 $\overline{ }$ 

# **Capture d'écran :**

#### **Aperçu du fichier « simplifié »**

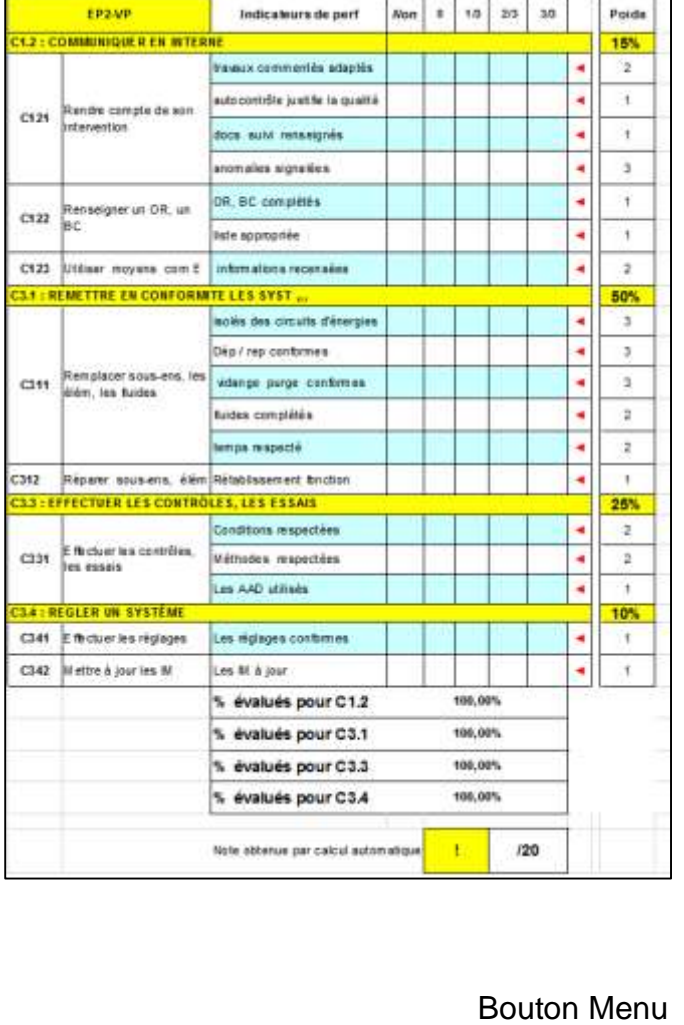

Par défaut le mode « enregistrement automatique » est sélectionné

La macro permettant la saisie par double-clic n'est pas prise en charge

Saisie d'un caractère (x par ex) dans la cellule ou la barre de formule

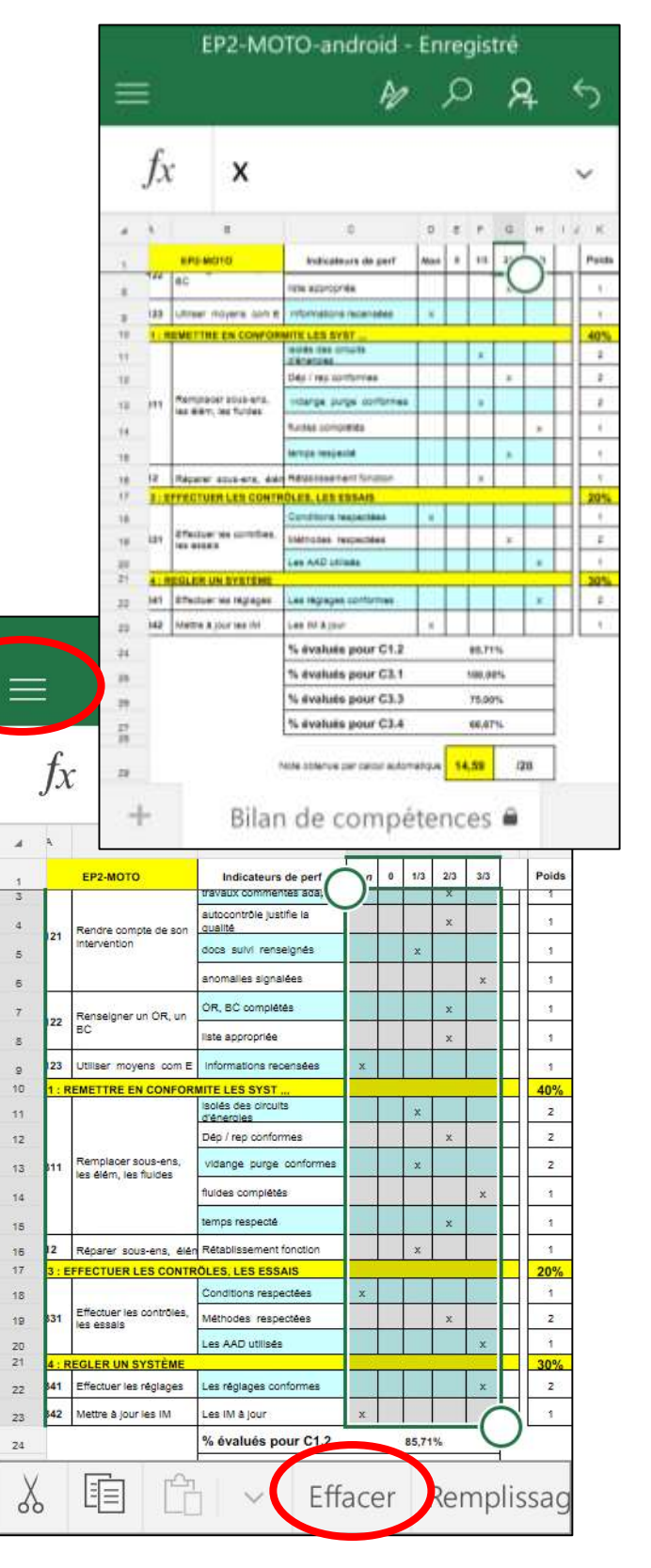

Possibilité de sélectionner l'ensemble de la zone de saisie pour effacer et réinitialiser le fichier